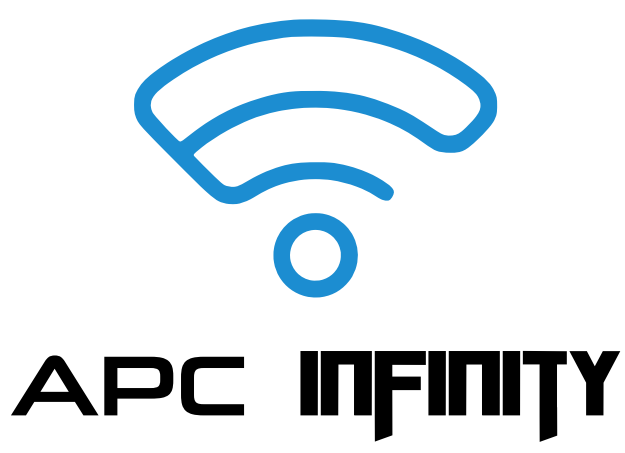

Compart

**Compatible With**

Proteous **P450**

-ogico |24

**CONTROL UNIT** 

**P500 P1000**

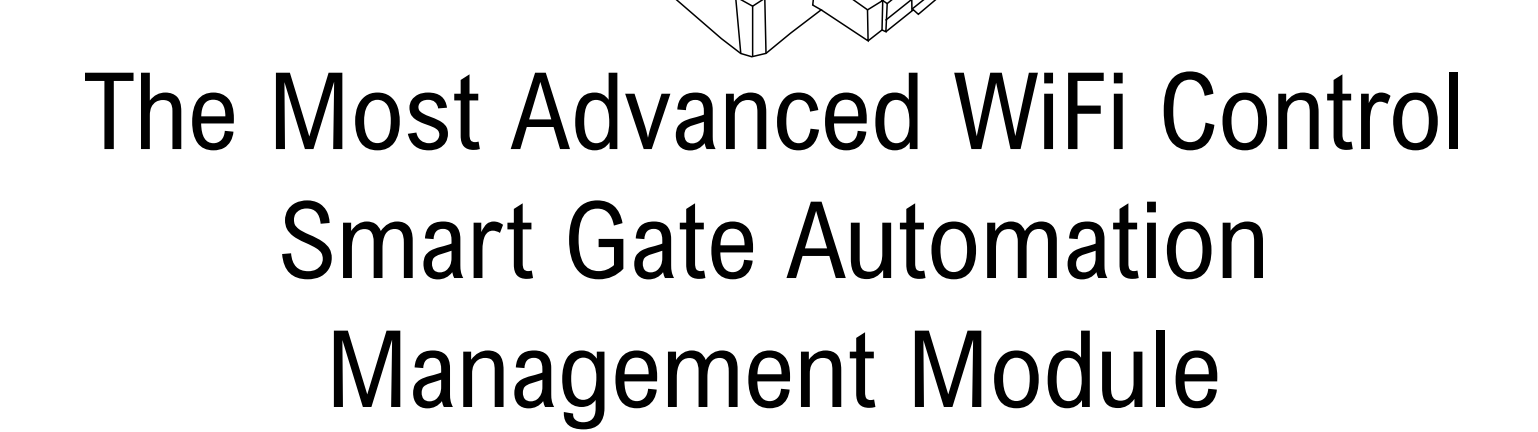

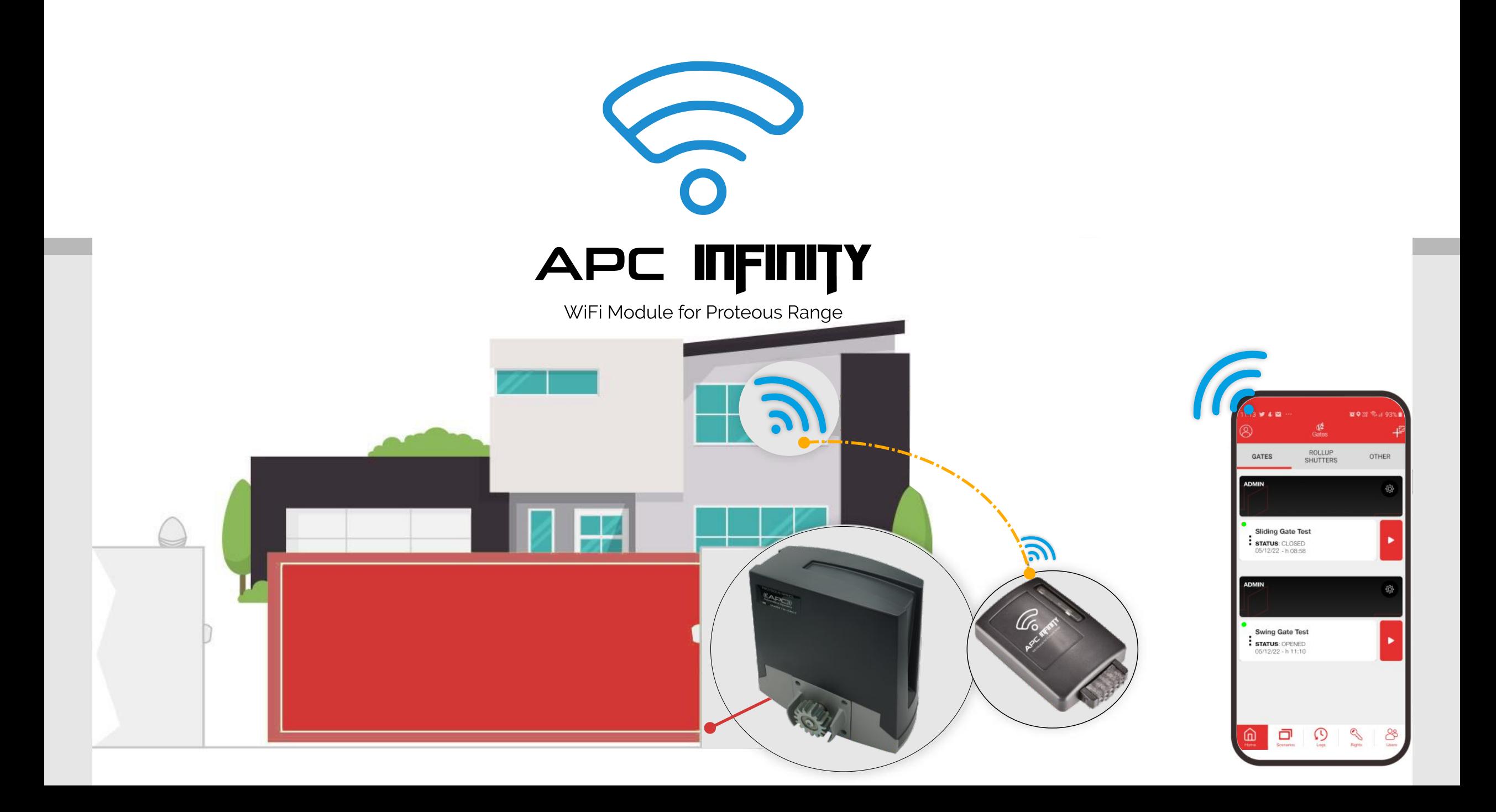

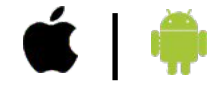

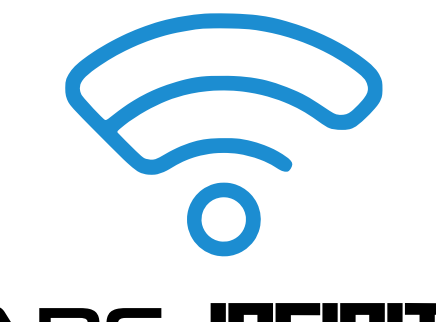

# **V2 GO APP**

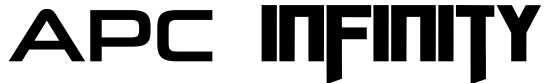

WiFi Module for Proteous Range

## Download V2 GO APP from App Store or Google Play Remote gate automation management with Smartphone

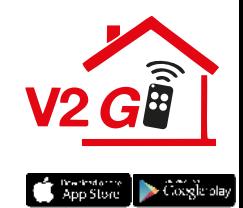

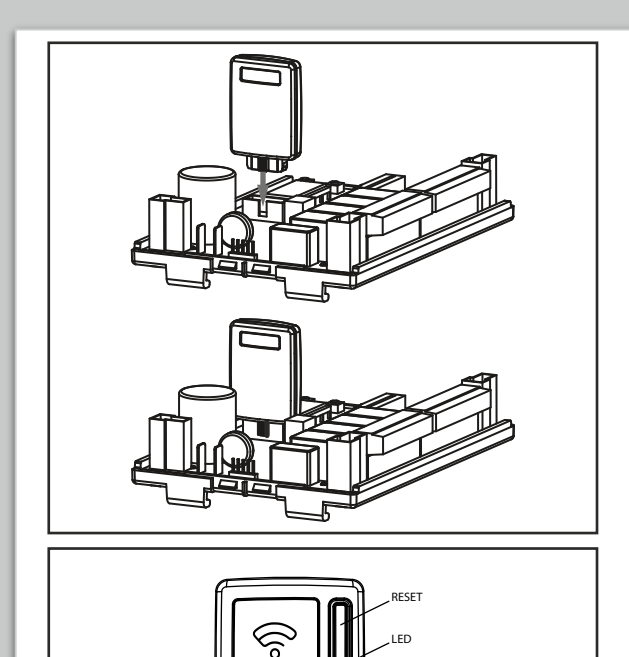

# **INSTALLATION**

- **1.** Disconnect the power supply to the control unit
- **2.** Insert the module into the ADI port of the control unit
- **3.** At the first installation, make sure that the module is in access point mode (RED LED ON STEADY)
- **4.** Then proceed to enroll the control panel to the server following the instructions provided by the V2 GO APP **(Page4)**

**NOTE:** If the module is not in access point mode, reset the module using the reset procedure: press the reset button for 3 seconds, the LED must go out and light up again, remaining steady red

LOGICO 24

**ADI port**

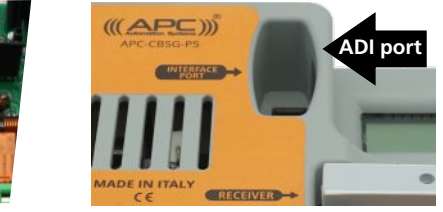

control board control board

#### **STATUS OF LED**

- **FIXED RED:** The module is in Access Point mode, waiting for a connection
- **FLASHING RED**: mismatch between the serial of the control panel and the serial stored in the module. Perform the module reset procedure
- **FIXED BLUE**: STA mode, module connected to the server

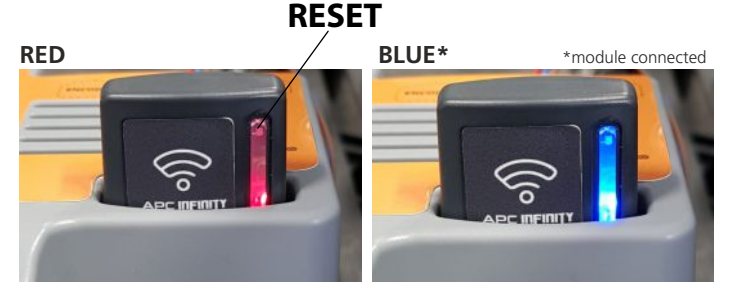

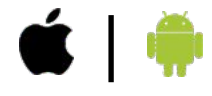

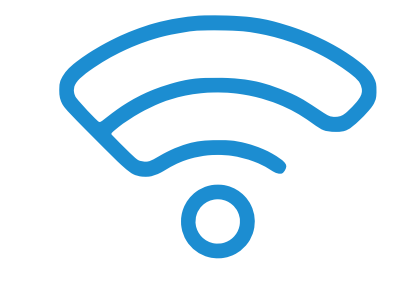

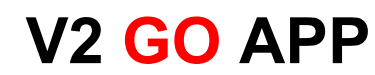

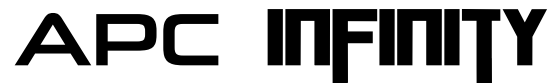

# STEP-BY-STEP "V2 GO" SMART DEVICE APP SETTINGS FOR GATE AUTOMATION AS ADMIN

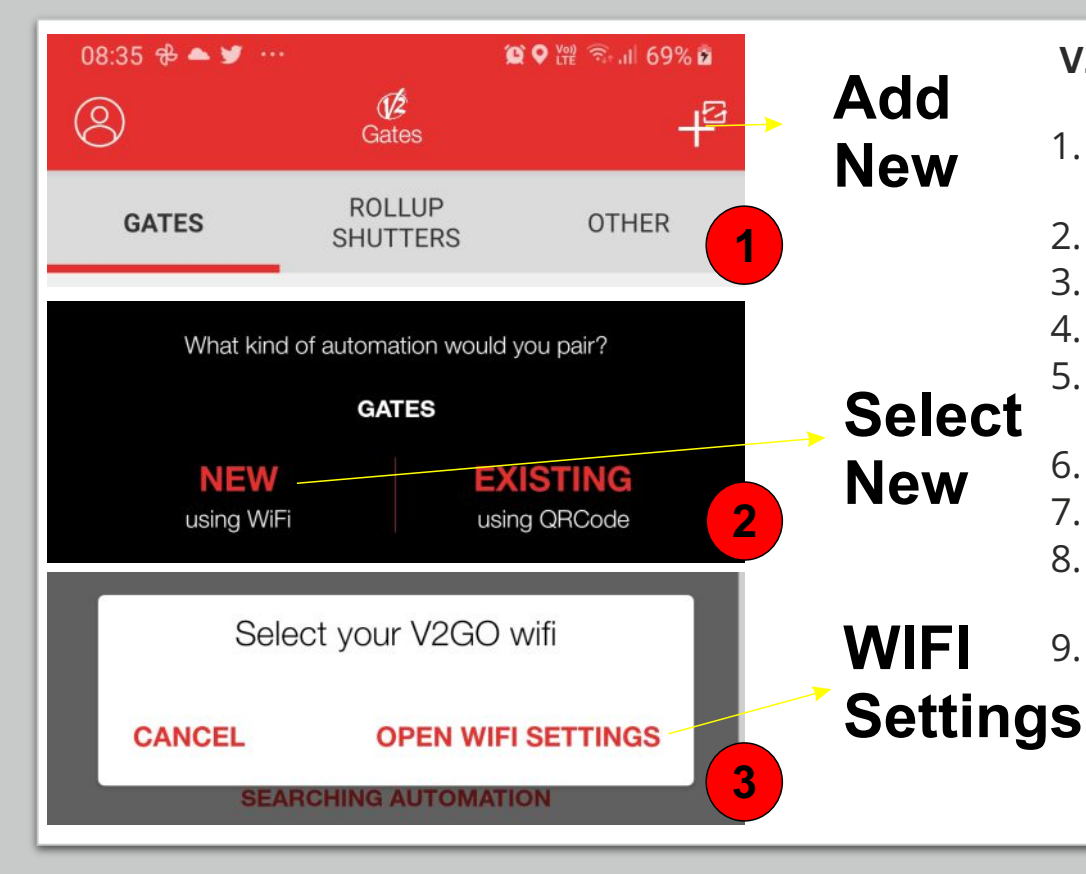

#### **V2 GO APP ADMIN SET UP**

- 1. Select  $\frac{1}{2}$  icon on right top site V2GO APP to add new Infinity Connection as Admin
- 2. Select **NEW** option on the screen
- 3. Select **OPEN WIFI SETTINGS** option on the screen
- 4. Select V2GOWIFI in the list
- 5. Setup Automation, Select the network to use for the automation
- ( need to 2.4GHz )
- 6. Enter the WIFI Password and Click on the **CONTINUE**
- 7. Wait For Connecting to the WIFI Network
- 8. Without closing V2GO App, Open your WIFI Settings and connect your device to, the network to use for the automation
- 9. Return to the V2GO App, and continue the procedure

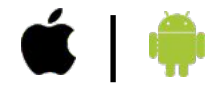

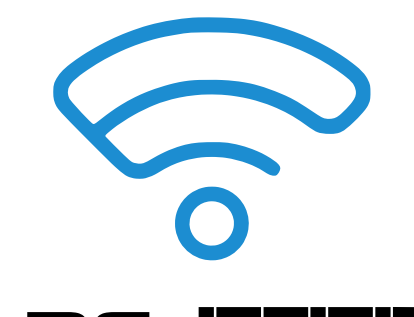

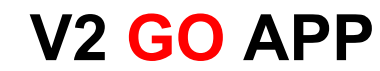

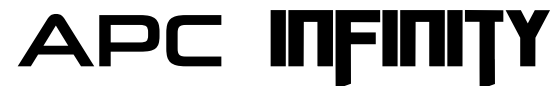

#### STEP-BY-STEP "V2 GO" SMART DEVICE APP SETTINGS V FOR GATE AUTOMATION AS ADMIN App Store > Coxyle olay

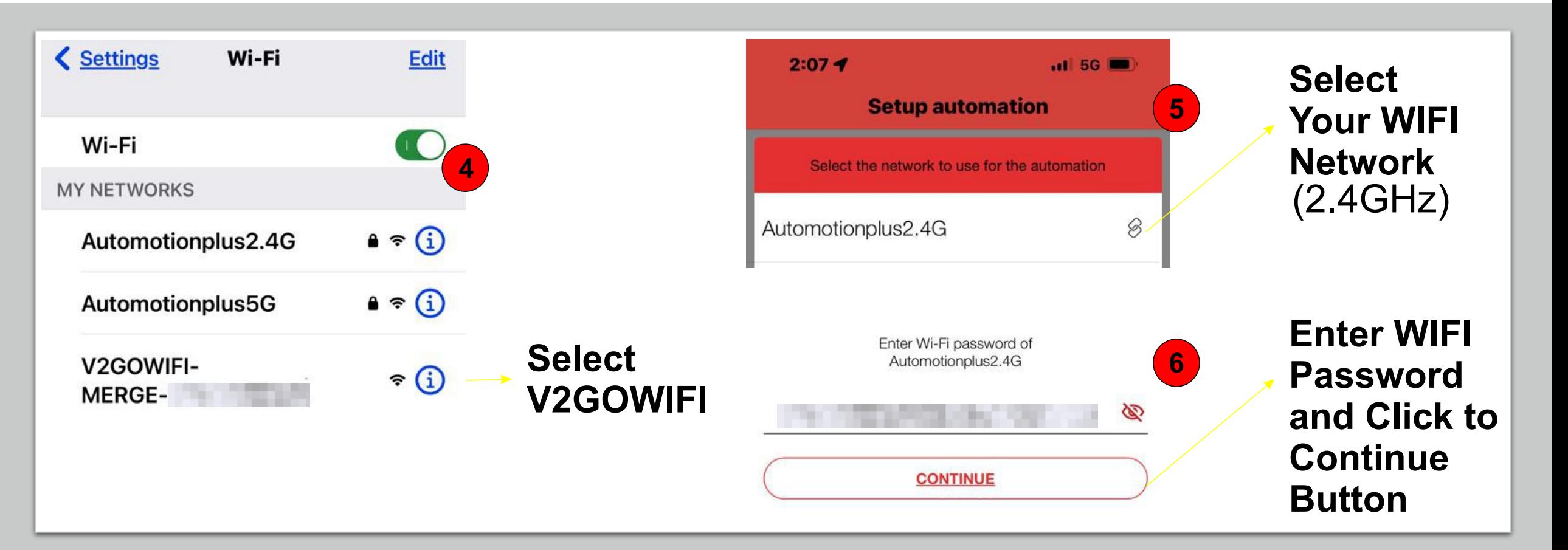

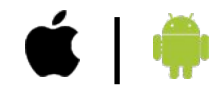

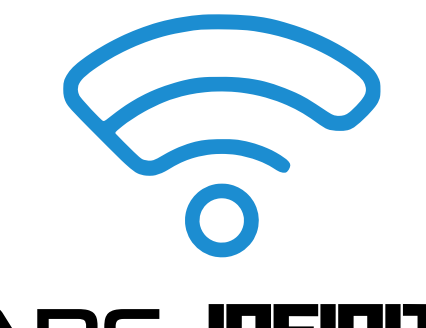

## **V2 GO APP**

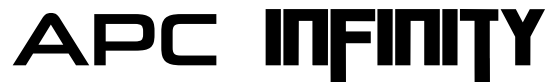

WiFi Module for Proteous Range

#### STEP-BY-STEP "V2 GO" SMART DEVICE APP SETTINGS V FOR GATE AUTOMATION AS ADMIN  $\log$   $\log$  and  $\log$

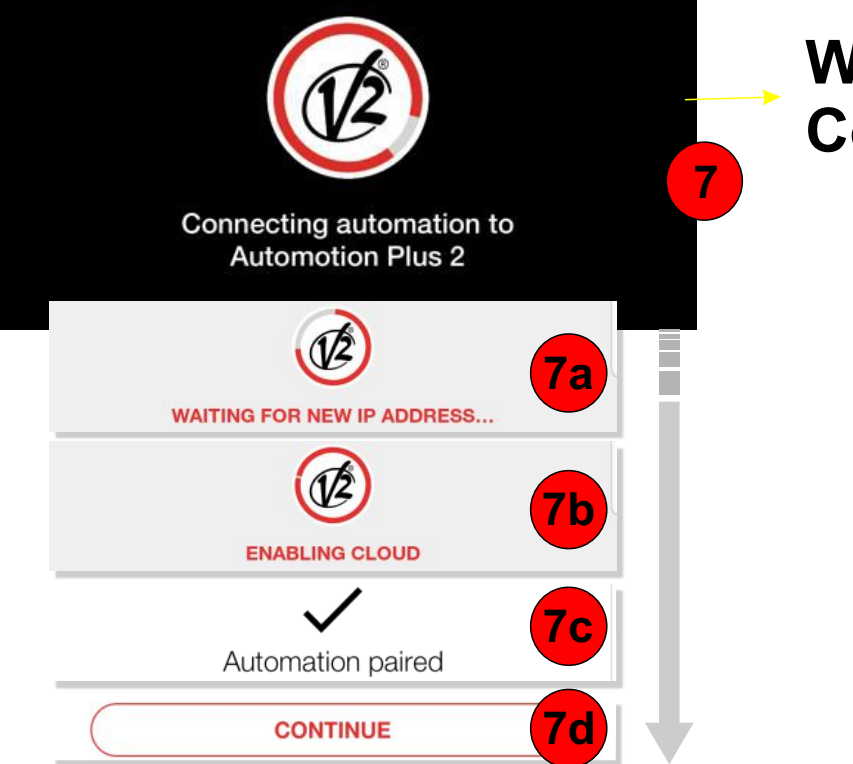

# **Wait For Connecting**

1. Without closing the V2 app press the home button of your iPhone.

#### 2. Click the settings button.

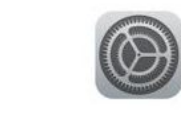

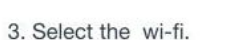

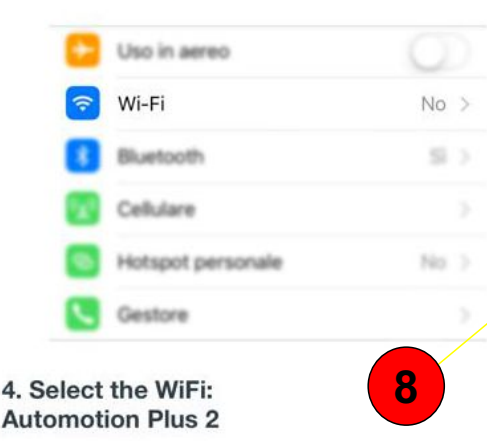

5. Return to the V2 app, and continue the procedure.

**Select Your WIFI Network** Without closing V2GO App, Open your WIFI Settings and

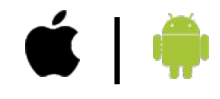

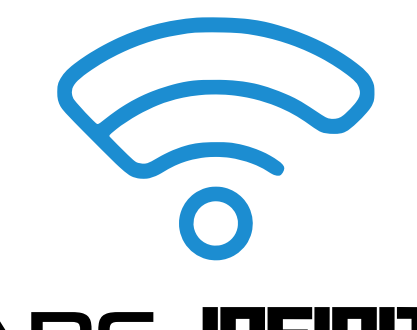

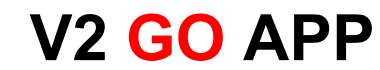

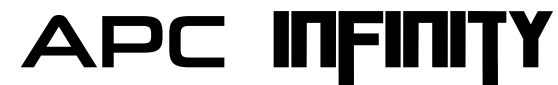

#### STEP-BY-STEP "V2 GO" SMART DEVICE APP SETTINGS V2 GL FOR GATE AUTOMATION AS ADMIN App Store > Coogle of

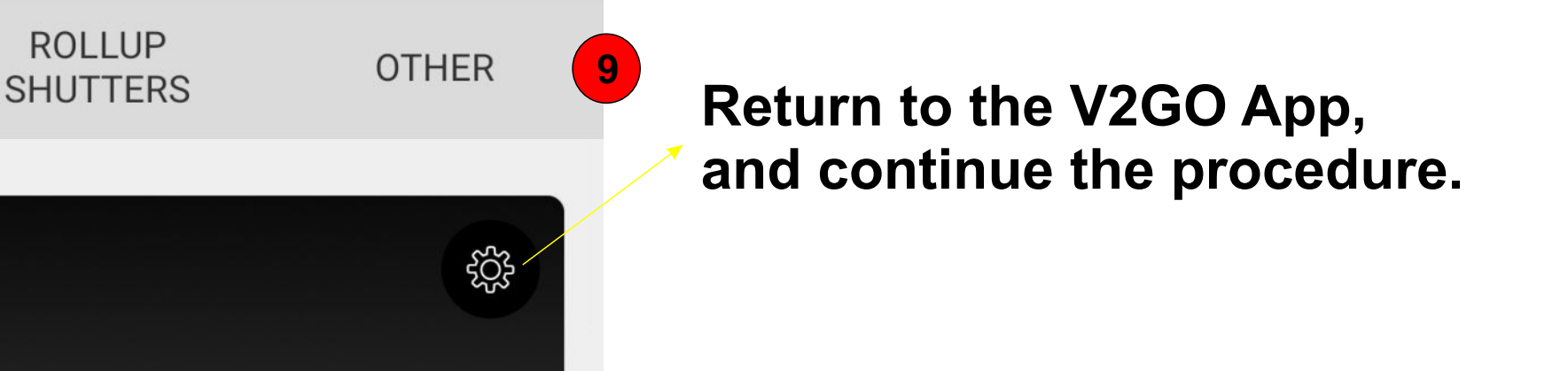

**Swing Gate Test STATUS: OPENED** 05/12/22 - h 11:10

**GATES** 

**ADMIN** 

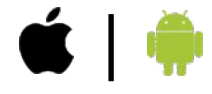

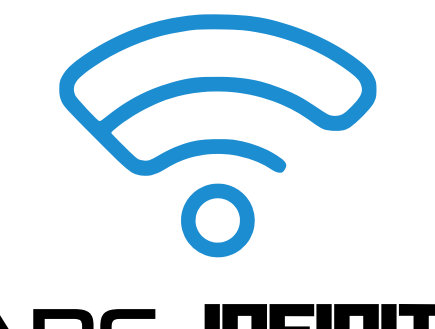

**V2 GO APP**

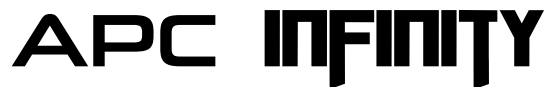

WiFi Module for Proteous Range

## STEP-BY-STEP "V2 GO" APP SETTINGS FOR ADDING ADMIN / INVITEES SUB-USER VIA QR CODE

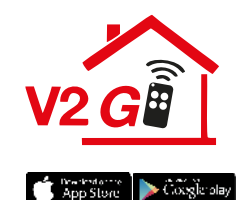

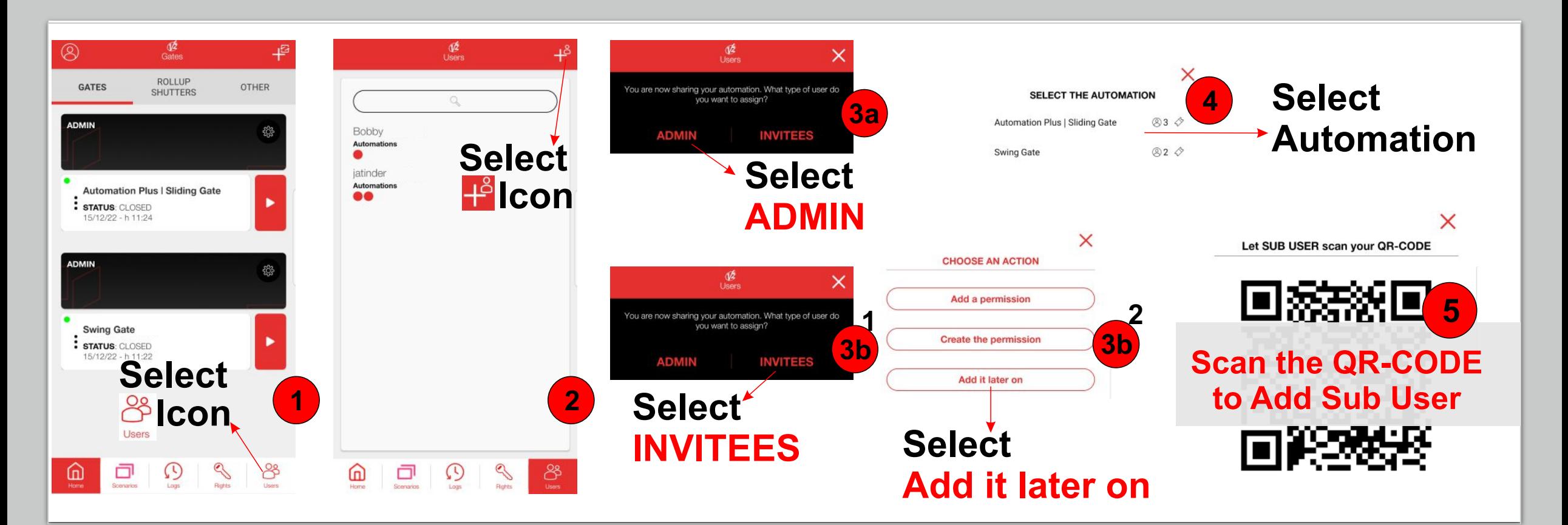

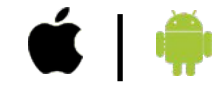

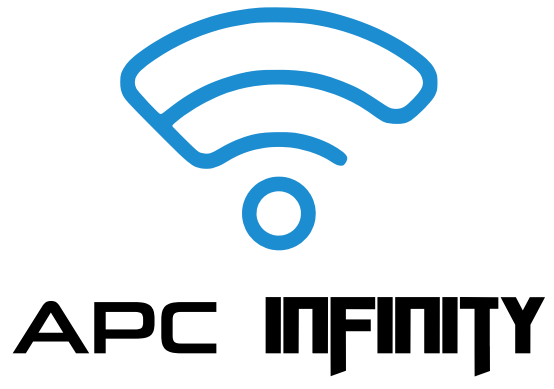

# **ENTER YOUR HOME WITHOUT LIFTING A FINGER**

### **GEOLOCATION-BASED OPENING**

Activate the GPS and the gate will open automatically as soon as it has detected the presence of your Smartphone at the set distance (250m / 500m/1000m options)

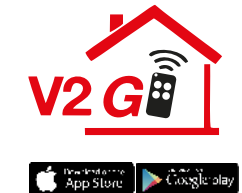

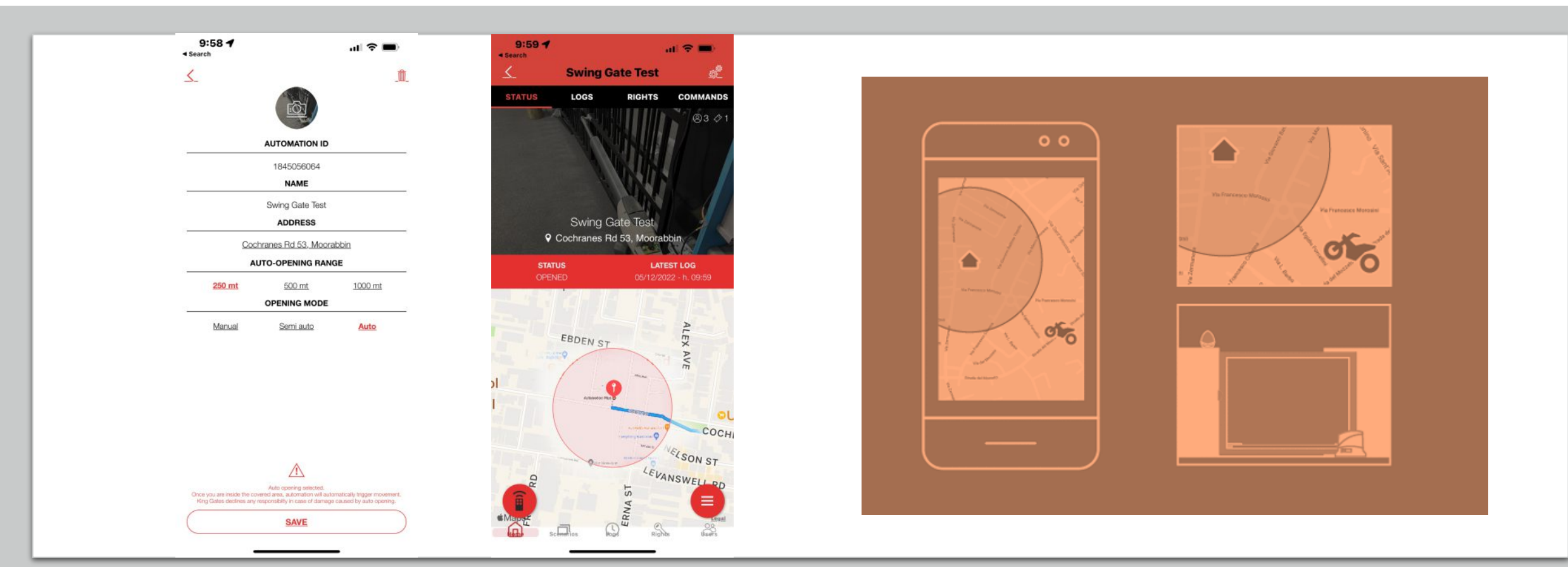

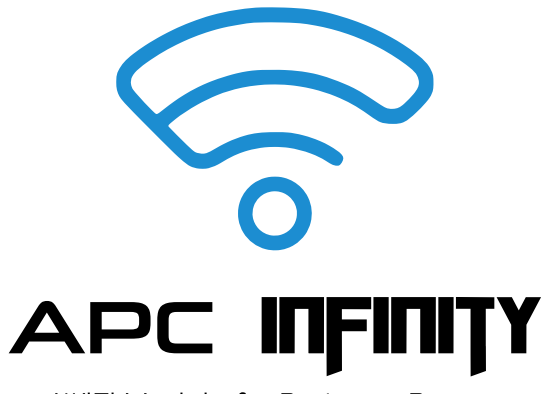

SET **UP PROGRAMMED** SCENARIOS **TO BE RUN ANYTIME YOU WANT** 

#### **BUILT-IN TIMER**

Set new scenarios according to your needs, choosing for each one whether to activate it manually or automatically at a specific time/day

WiFi Module for Proteous Range

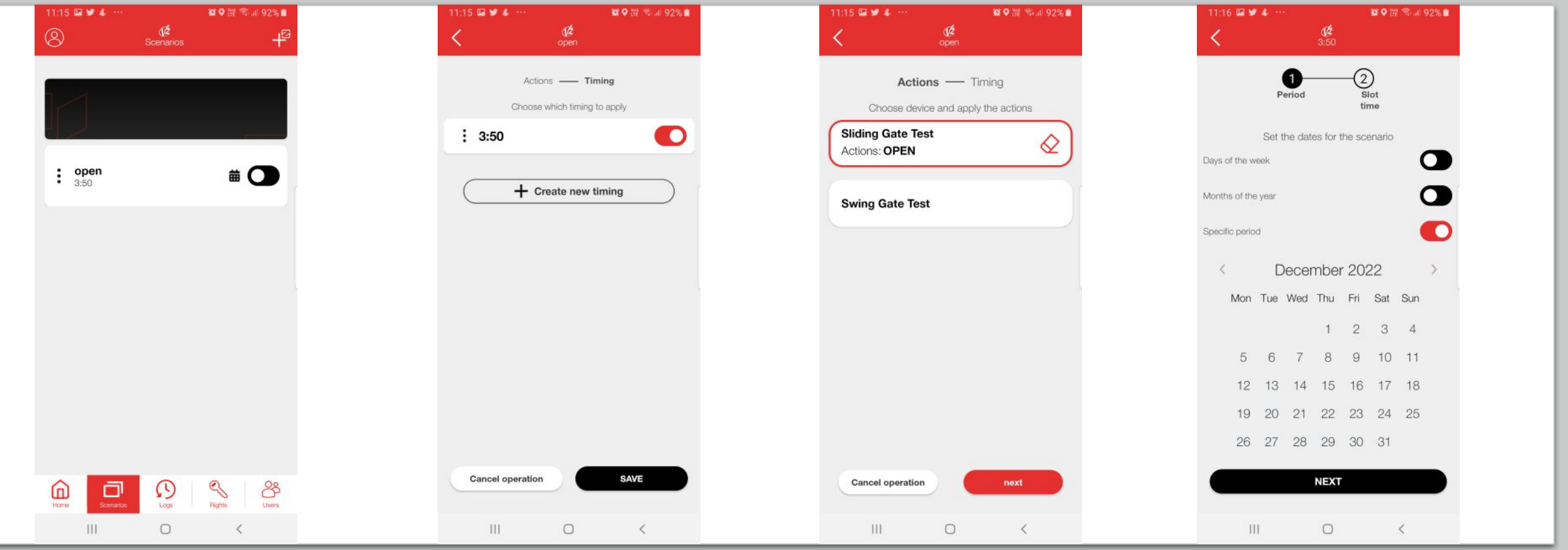

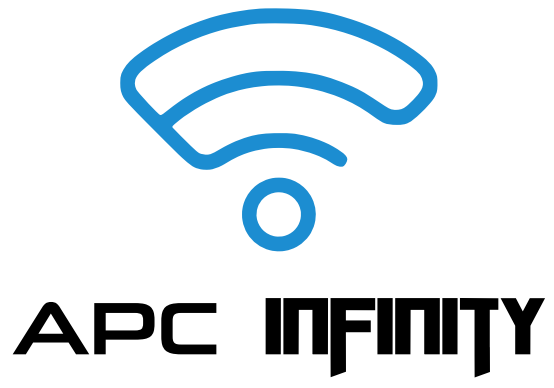

# ACCESS MANAGEMENT FROM YOUR SMARTPHONE

APC INFINITY allows you to check all the opening and closing manoeuvres of your gate, anywhere you are.

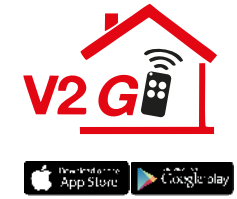

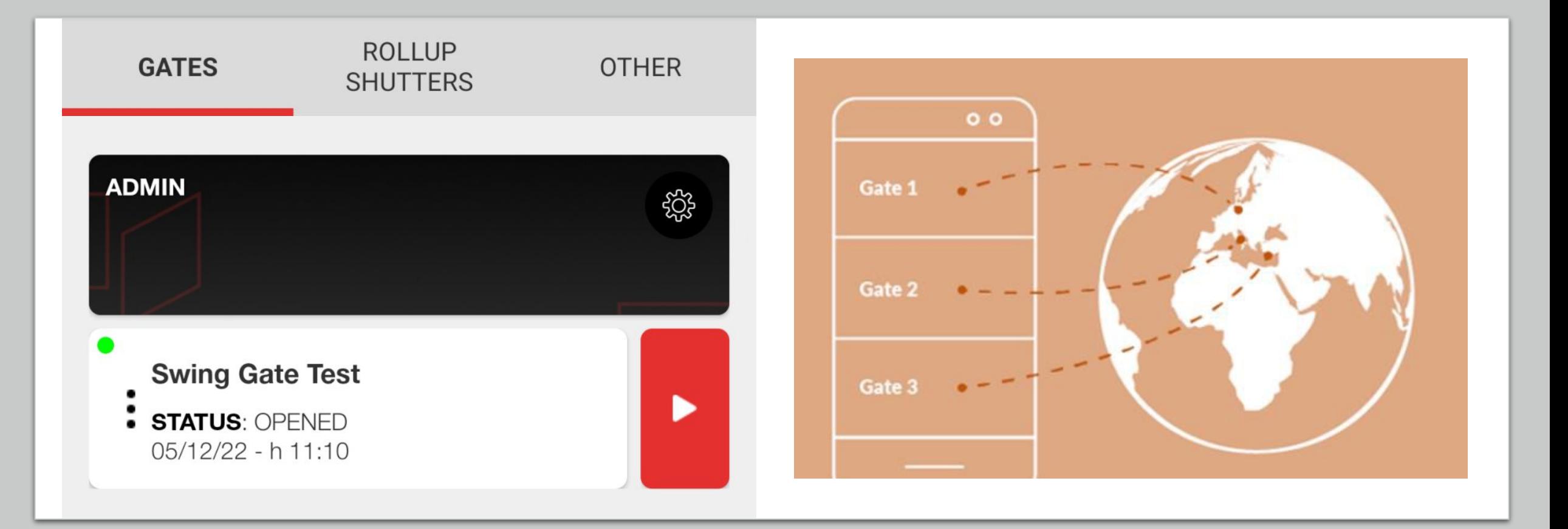

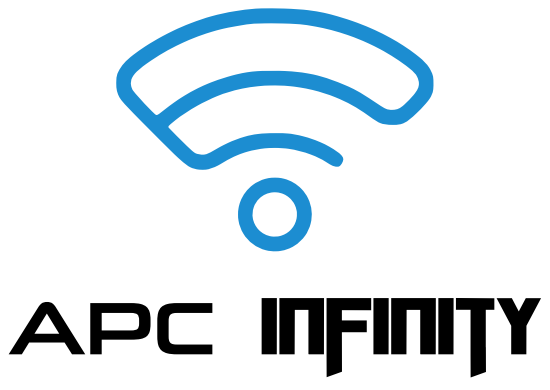

# CHECK AT ANY TIME WHO COMES AND GOES

APC INFINITY lets you manage all access straight from your smartphone by giving specific time slots to who you want when you want. Also from remote.

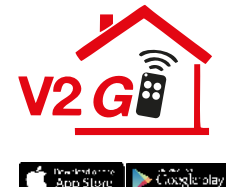

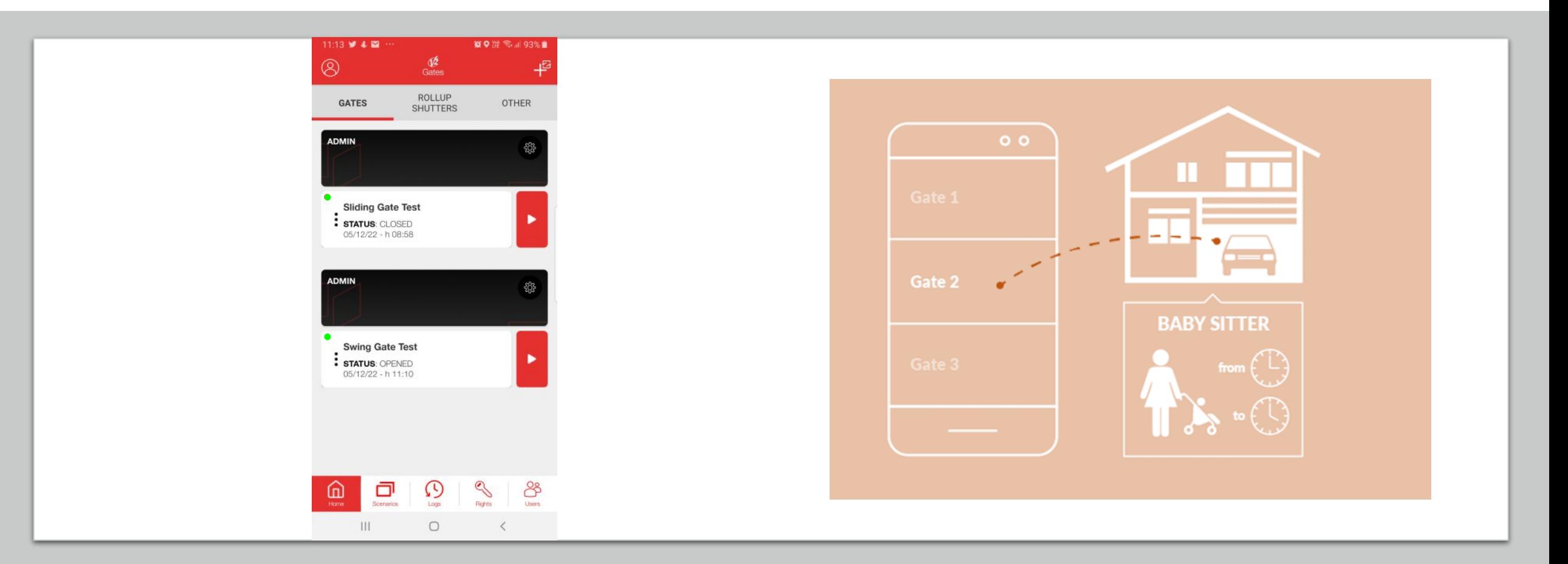

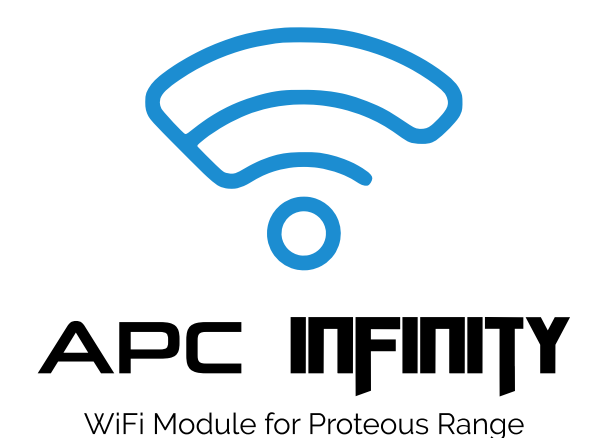

# **KEEP EVERYTHING ALWAYS UNDER CONTROL**

Even when you are not at home, **APC INFINITY** allows you to check at any time whether your gates are open, closed or moving.

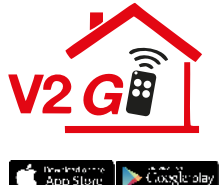

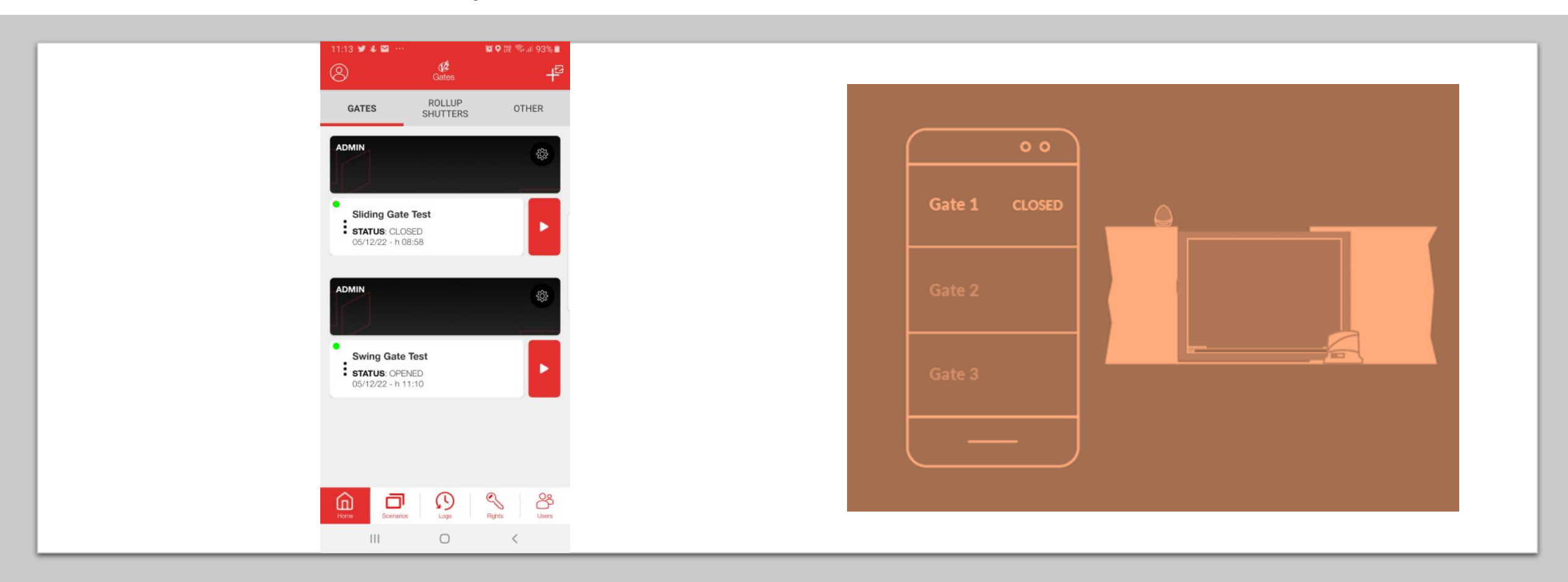

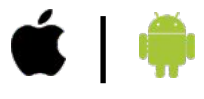

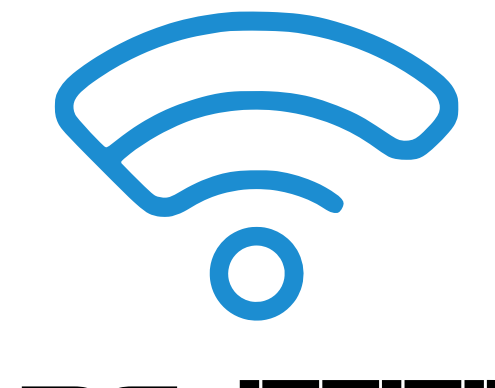

# **APC INFINITY**

WiFi Module for Proteous Range

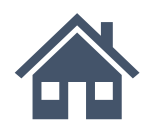

**Remotely manage the automation:** you can control the gate, garage, rolling shutters and lights even when you are not at home.

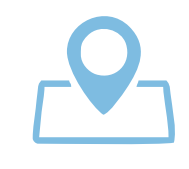

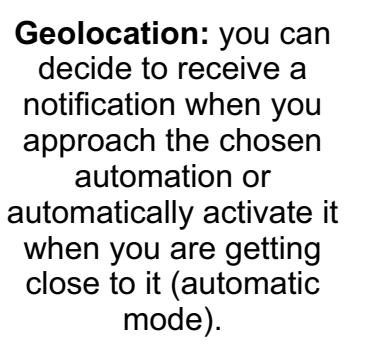

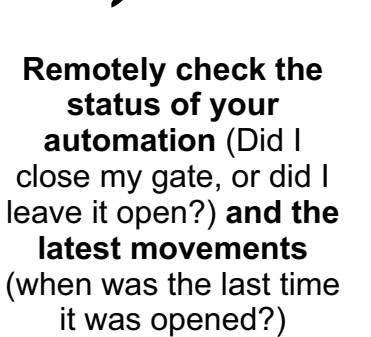

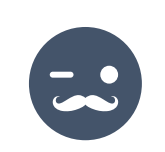

**Permissions:** grant other users the use of one or more of your automation, but only in the time slot you decide.

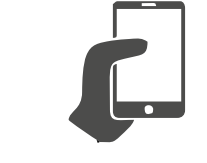

**Brings together all the home control automation in a single device:** lights, garage, gate, rolling shutters and curtains.

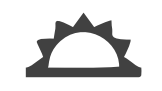

**Set new scenarios according to your needs,** choosing for each one whether to activate it manually or automatically at a specific time/day

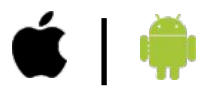

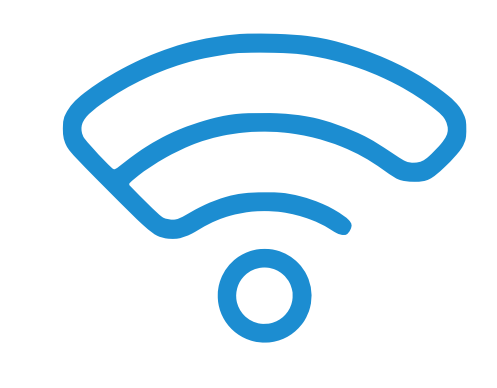

# **APC INFINITY**

WiFi Module for Proteous Range

#### **FULL REMO**TE **C**ONTR**OL** OF THE **AUTOMATION**

- Opening
- Closing
- Stopping
- Managing outputs
- Geo fence management of the automation
- Knowing the status of the automation (opened , closed , % opened, stopped)

#### **FULL A**CC**ESS** CONTROL **FEATURES**

- Defining the users that can have access to the site
- Limiting user access in time (hour, day, week and month)
- Log and record every access of each user
- Adding/Blocking/Deleting users

#### **AUT**OMA**TIC SETUP OF** SCENARIOS

- Opening and closing with scenarios
- Each scenario can be performed under a timing (specific hours of the day, daily, monthly, specific day of the year)
- Managing multiple automations with one single command/scenario

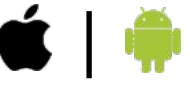

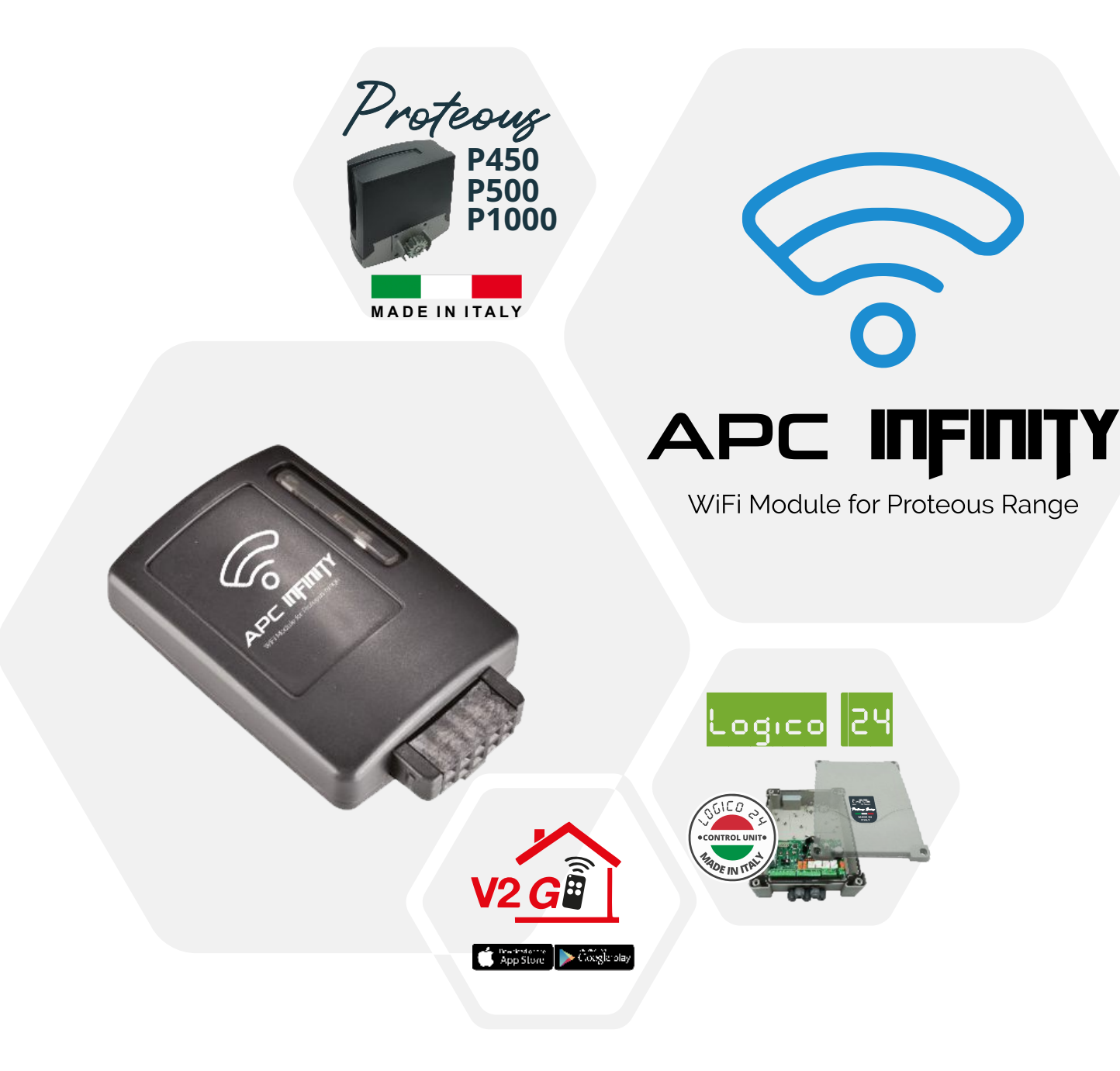